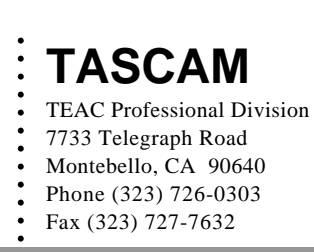

## *788 V1.10 software upgrade.*

## *Upgrade procedure.*

#### *With CDR/CDRW-788*

1. Turn on the 788 and confirm that your unit's software is less than V1.10 by observing the version in the display window (See Ex.1b). If it is less than V1.10, proceed to Step 2

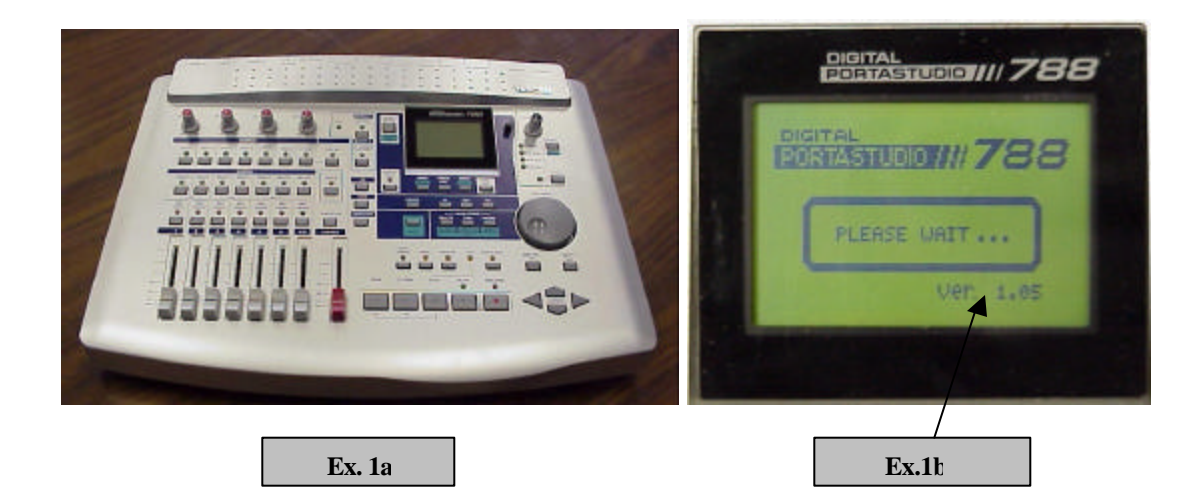

TEAC\*AMERICA, INC.

- 
- 2. Turn off the 788. Remove the SCSI cable and terminator plug from the CDR/CDRW-788. (See Ex.2)

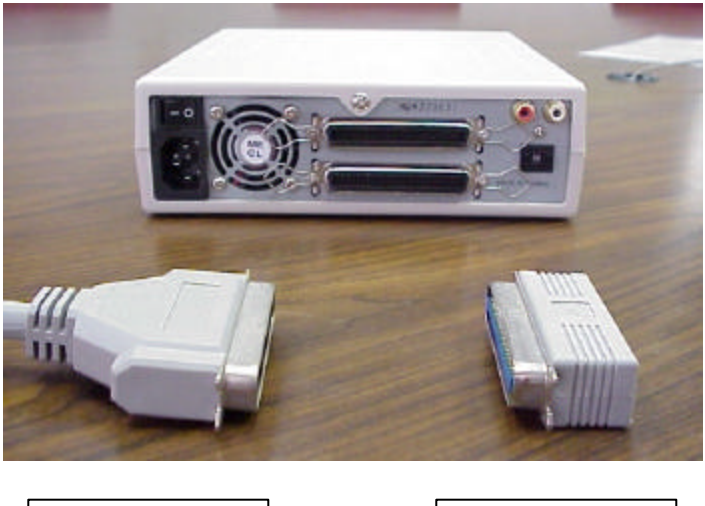

**SCSI Cable Terminator Plug** 

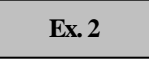

3. Set the CDR/CDRW-788's SCSI ID to #3. (See Ex.3)

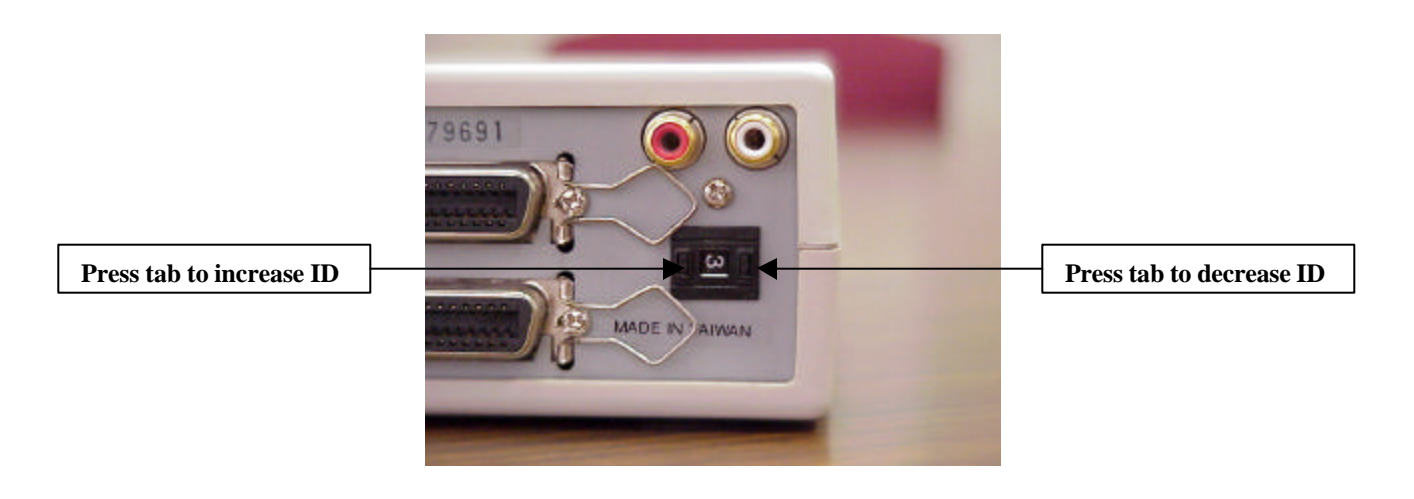

4. Power on the CDR/CDRW-788 only. Insert the upgrade CD-ROM and wait for the Access LED to stop flashing. (See Ex.4)

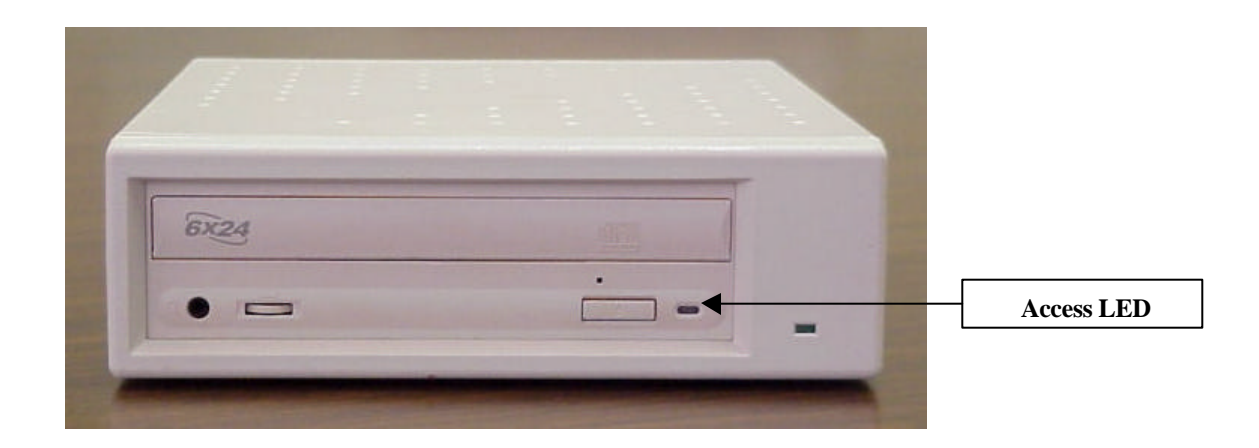

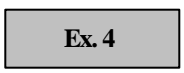

- 5. Reconnect the SCSI cable and terminator plug to the CDR/CDRW-788. Connect the other end of the SCSI cable to the SCSI port of the 788 (if not already connected).
- 6. Power on the 788. The 788 will automatically update once the CDR/CDRW-788 has been recognized.
- 7. Confirm the new software version by repeating Step 1

 $\mathbf{T}\mathbf{E}\mathbf{AC}$ AMIERICA, INC.

#### **1. IF ELECTING TO HAVE L.A. FACTORY SERVICE DO THE UPGRADE:**

The requester will be responsible for labor charges (if the unit is out of warranty) and the cost of shipping the unit to and from our Los Angeles Factory Service location.

*Additional repair costs may be incurred for services requested other than the upgrade.*

The unit must be addressed to the following location in the following manner.

**TEAC AMERICA, Inc. (Factory Service) ATTN: 788 Upgrade Program 7733 Telegraph Road Montebello, CA 90640**

For Labor estimate or status, please contact Factory Service.

**(323) 727-7627**

**or**

**e-mail to:** tascamrepair@teac.com

#### **2. IF ELECTING TO HAVE A LOCAL SERVICE AGENCY DO THE UPGRADE:**

To locate the nearest Authorized Service Agency, call (800) 447-8322. Follow the prompt to find the closest "TASCAM" agency (bypass the TEAC agency selection and press #3).

Call the Agency and arrange for a convenient time to have the upgrade completed. They will inform you of any estimated labor charge.

TEAC<sup>\*</sup>AMERICA, INC.